## **Kizito NKURIKIYEYEZU, Ph.D.**

# **I/O Ports programming**

<span id="page-0-0"></span>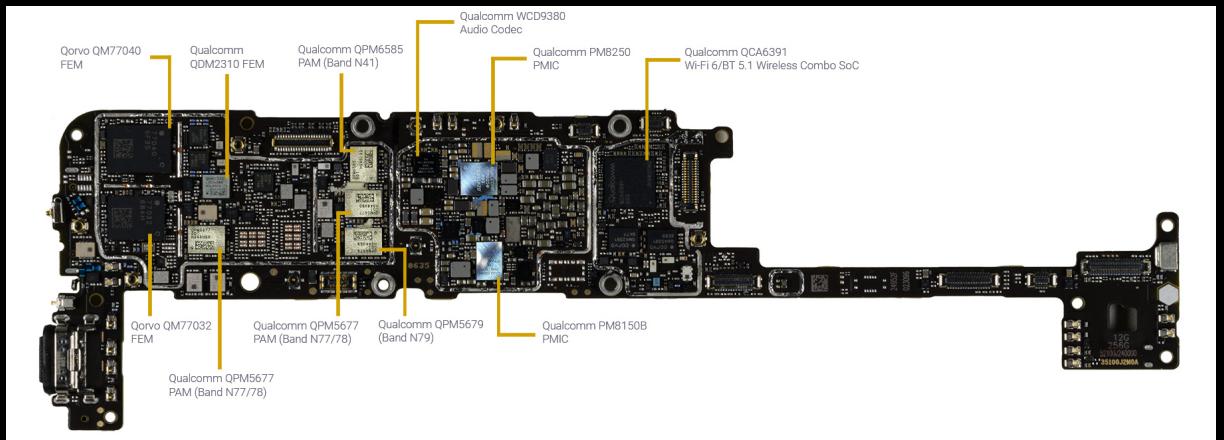

### **AVR I/O ports**

- All AVR Ports have true Read-Modify-Write functionality. Each pin on a port can be modified without unintentionally modifying any other pin
- Three I/O memory address locations allocated for each port
	- Data Register PORTx (Read/Write)
	- Data Direction Register DDRx (Read/Write)
	- $\blacksquare$  Port Input Pins PINx (Read)

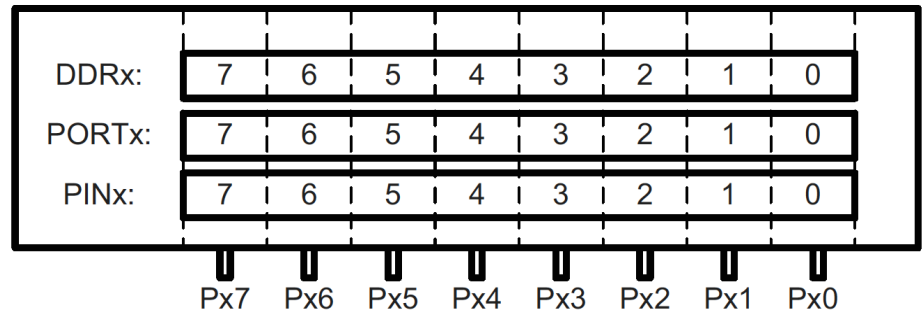

**FIG 1.** Relations Between the Registers and the Pins of AVR

### **AVR I/O ports**

- DDRs and PORTs have a zero initial values for all bits being 0.
- Writing a 0 to a bit in DDRD sets the corresponding pin to input (and a 1 will set the pin to output). This implies that all pins are initially configured for input.
- When set as an input pin, a pull-up resistor can be activated by writing a 1 to the corresponding PORTD bit.
- Output buffer can source or sink an absolute maximum current of 40mA per I/O pin and the whole device can cope with a total of 200mA. (see datasheet)

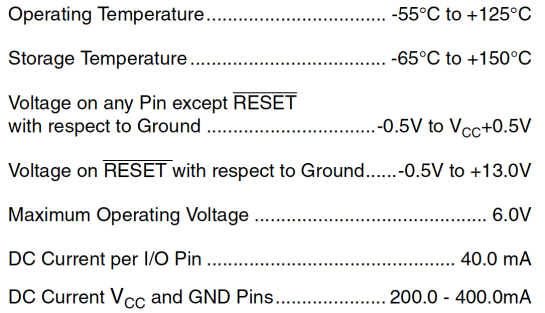

### **Other usage considerations**

- **Regardless of the setting of the DDR**x register, the port pin can be read from PINx. Thus, an driven output value in PORTx can always be read in PINx.
- When the "pull-up disable bit" in the Special Function I/O Register (SFIOR) is set, all pull-ups are disabled regardless of the setting of DDRx and PORTx. Pullups are also disabled during reset.
- **Input pins have a 1.5 clock cycle delay before a new value can be read. Thus 1** NOP instruction (short delay) necessary to read updated pin
- Use pull-ups on unused I/O pins to lower power consumption.
- Using alternative functions of some port pins does not effect other pins.
- When configuring pins as output pins with HIGH logic, make sure that the pin is not directly connected to the ground.
- When configuring pins as output pins with LOW logic, make sure that the pin is not directly connected to Vcc. When configuring pins as input pins, the internal pull-up structure must be kept in mind and connections should be made accordingly.

- $\blacksquare$  How do you change the state of a specific pin in an AVR MCU?
- For instance, let us say we want to blink an LED connected to pin 5 of PORTB of the ATMEGA328.
- $\blacksquare$  In arduino, this is done with the following code

```
1 #define LED_BUILTIN 13
2 void setup() {
3 // initialize digital pin LED_BUILTIN as an output.
4 pinMode(LED_BUILTIN, OUTPUT);
5 }
6 void loop() {
7 digitalWrite(LED_BUILTIN, HIGH); // turn the LED on
8 delay(1000); // wait for a second
9 digitalWrite(LED_BUILTIN, LOW); // turn the LED off
10 delay(1000); // wait for a second
11 }
```
#### **LISTING 1:** Blink LED with Arduino

- The above code, however, hides lots of details
- In reality, the code is changing the state of some memory address.
- If you know the memory address, you can manually change it
- These details are typically found in a datasheet of each MCU
- In the case of the ATMega328, this information is found in Figure  $7-2$  of the [datasheet](http://ww1.microchip.com/downloads/en/DeviceDoc/Atmel-7810-Automotive-Microcontrollers-ATmega328P_Datasheet.pdf)

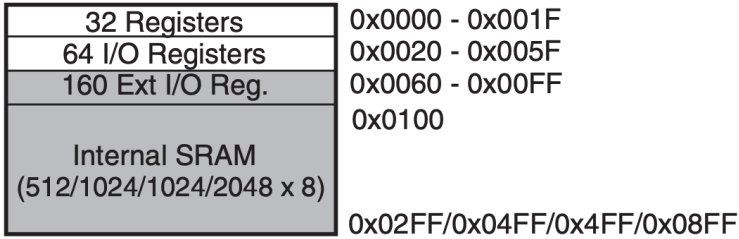

**FIG 2.** Data Memory Map

In a similar manner, page 100 of the datasheet shows the address of PORTB

#### **PORTB - The Port B Data Register**

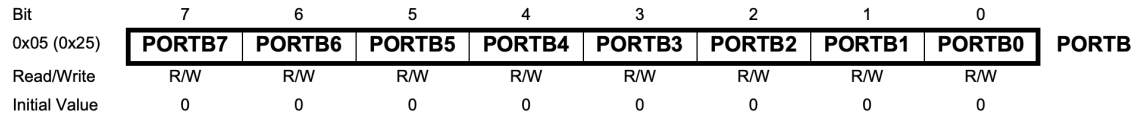

#### **DDRB-The Port B Data Direction Register**

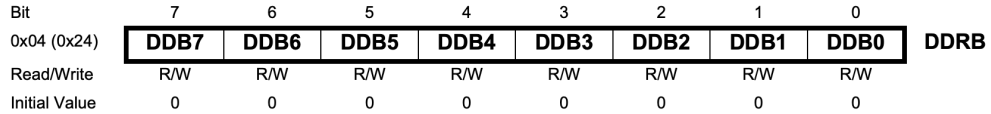

#### PINB - The Port B Input Pins Address<sup>(1)</sup>

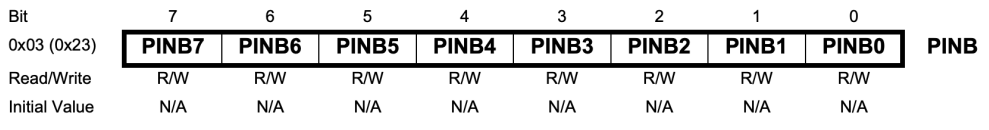

### **Bare metal AVR I/O programming** As we known the address of PORT, the previous code could be written as

```
int main (void)
\overline{\phantom{a}}\textbf{while}(1)\left\{ \begin{array}{c} 1 \\ 1 \end{array} \right.5 // Turn on the LED
                 \star ((volatile byte \star) 0x25) = (1 \lt\lt 5);
                 7 // Delay 1 second (Not implemented)
                 8 // Turn off the LED
                 \star ((volatile byte \star) 0x25) & = ~(1 << 5);
\}
```
#### **LISTING 2:** Blink LED with AVR registers

 $\qquad \qquad \}$ 

- $\blacksquare$  #include <avr/io.h> header includes the apropriate IO definitions for the device that has been specified by the -mmcu= compiler command-line switch.
- For example, for the ATMEGA328, this header will indirectly includ[eanother](https://github.com/vancegroup-mirrors/avr-libc/blob/master/avr-libc/include/avr/iom328p.h) [header](https://github.com/vancegroup-mirrors/avr-libc/blob/master/avr-libc/include/avr/iom328p.h) "/avr/include/avr/iom328.h" which define statements are used to make shorthand notation for ports and bits.

<sup>1</sup> #define PINB \_SFR\_IO8(0x03)

```
2 #define DDRB _SFR_IO8(0x04)
```
<sup>3</sup> #define PORTB \_SFR\_IO8(0x05)

- We will use the AVR GCC Compilers for  $AVR<sup>1</sup>$  and the AVR Libc<sup>2</sup>.
- A simple introduction can be found at [this website](https://sites.google.com/site/avrtutorials/tutorials/first-program)<sup>3</sup>.
- With this approach, the blink LED can be simplified

```
1 #include <avr/io.h>
2 #include <util/delay.h>
```

```
3 int main(void){
```

```
4 DDRB=(1<<PB5);
```

```
5 while(1){
```
 $11 \t { }$ 

```
6 PORTB=(1<<PB5);
```

```
7 delay ms(1000);
8 PORTB=(0<<PB5);
```

```
9 delay ms(1000);
10 }
```
**LISTING 3:** Blink LED with AVR registers

<sup>1</sup><https://gcc.gnu.org/wiki/avr-gcc> pe://www.nongnu.org/avr-libe **Kizito NKURIKIYEYEZU, Ph.D. [I/O Ports programming](#page-0-0) September 19, 2022 9 / 9**

## <span id="page-10-0"></span>**[The end](#page-10-0)**